# **مقدمات**

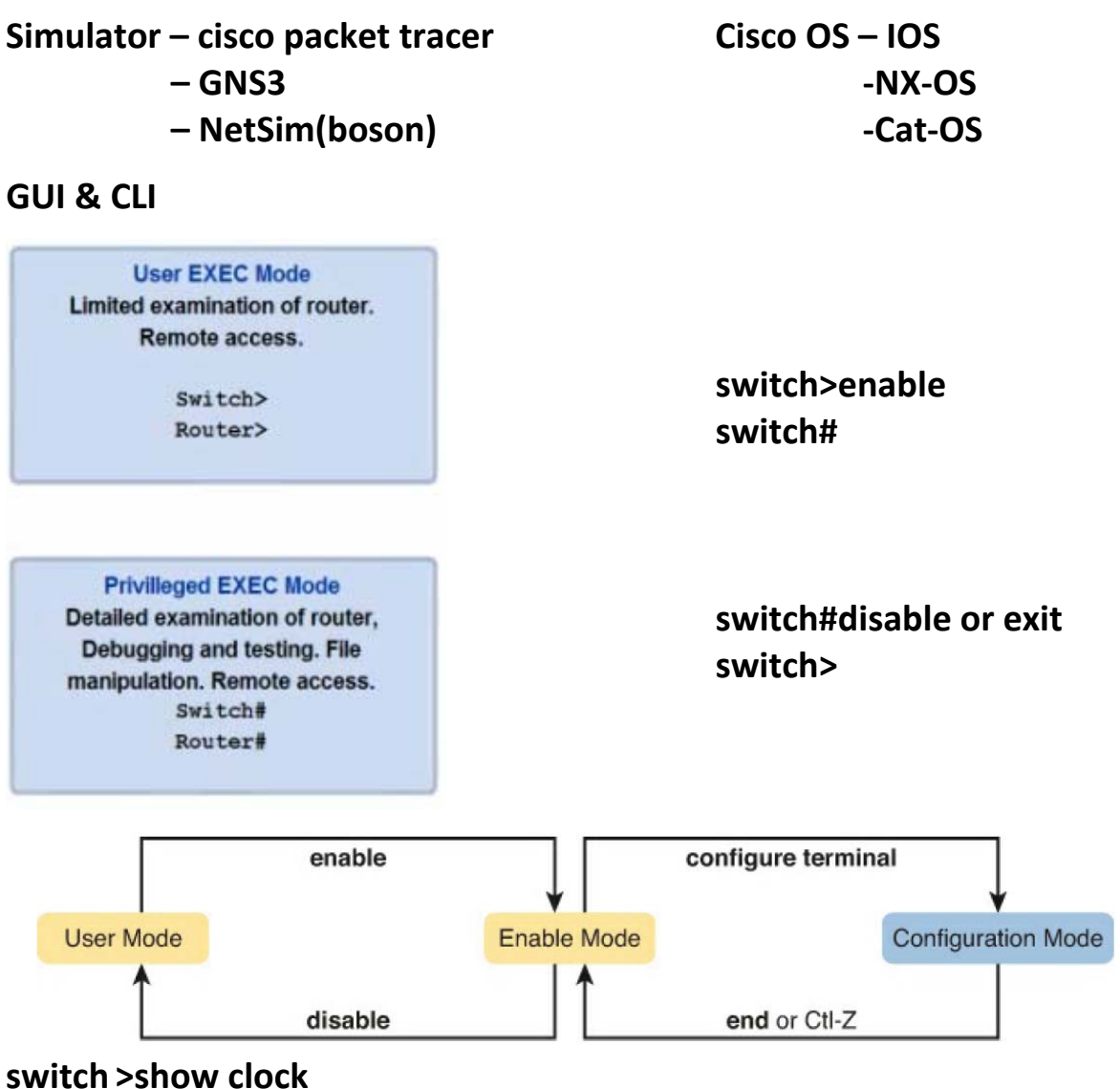

**switch # clock set 12:25:31 01 jan 2015**

**switch >show ip interface brief** *(display port status)*

**switch #reload**  *(restart switch)*

**switch >show mac‐address‐table** 

eof

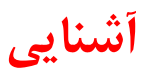

## **switch >show ip interface brief** *(display port status)*

## **switch >show interfaces fastEthernet 0/1** *(display detail status)*

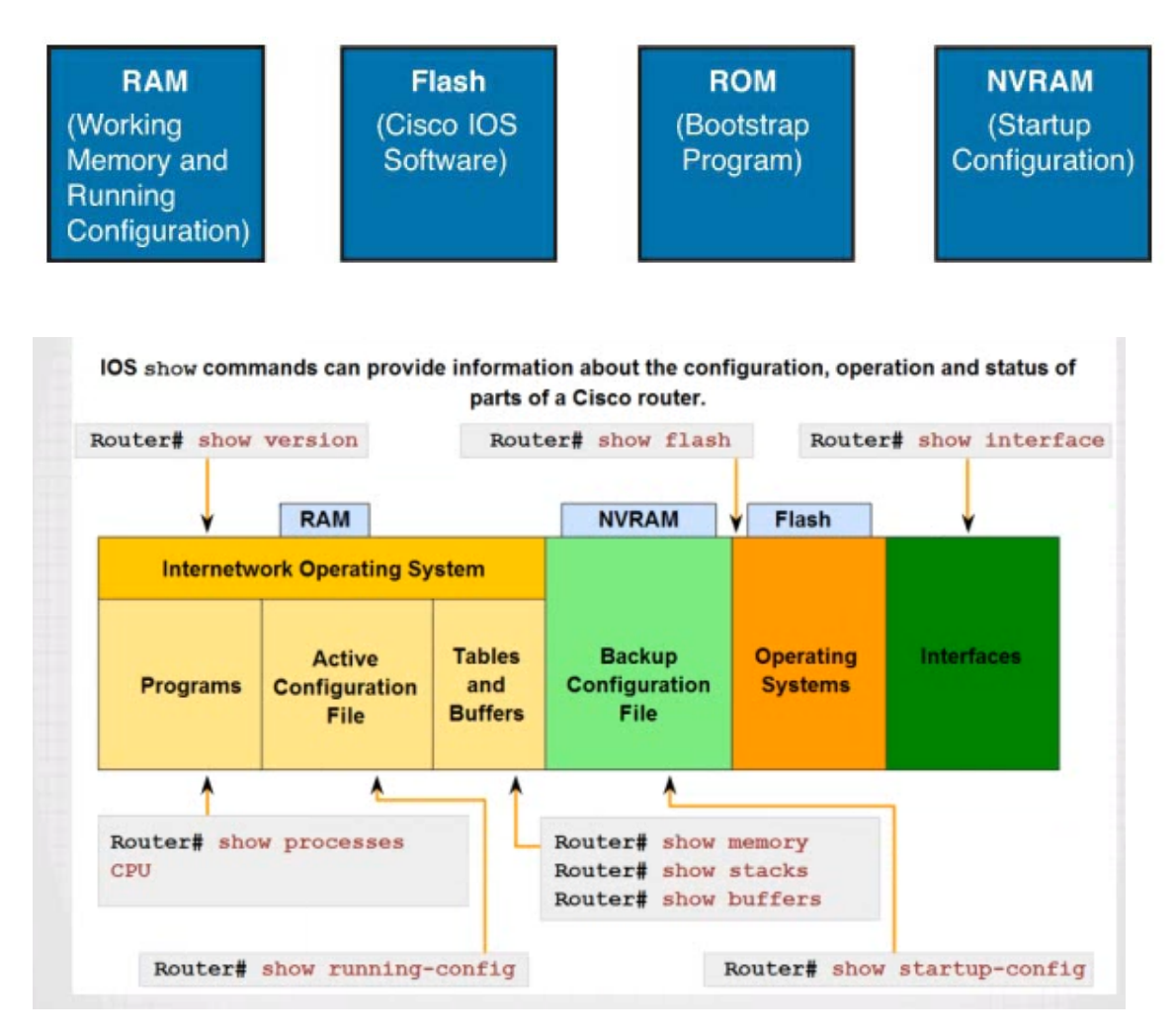

### **switch#show running‐config**

### **switch#show startup‐config**

### **switch #write (or) switch#copy running‐config startup‐config**

**switch #write erase** *(erase NVRAM)*

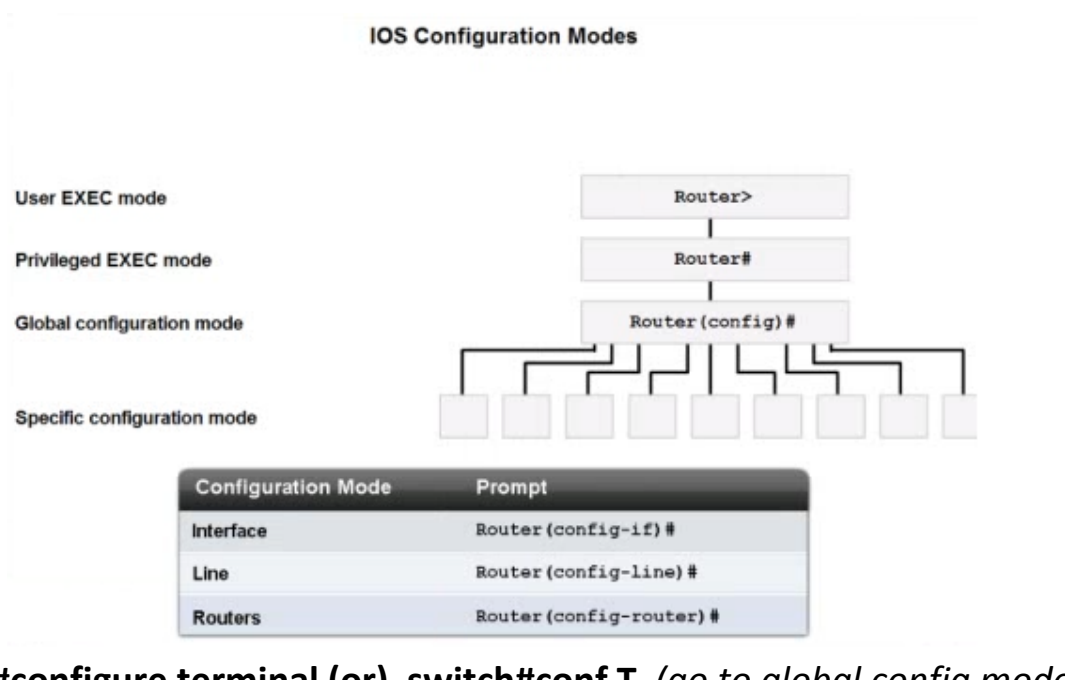

**switch#configure terminal (or) switch#conf T** *(go to global config mode)* **تنظيم رمز كنسول**

**Switch(config)#line console 0 Switch(config‐line)#password 123 Switch(config‐line)#login Switch(config‐line)#exit**

**تغيير هاست** 

**Switch(config)#hostname SW > نتيجه< SW(config)#**

**رمز كنسول**

**SW(config)#enable password 456**

**SW(config)#enable secret 789**

**هردو تنظيم شده باشند اولويت با secret است** 

**SW(config)#service password‐encryption**

**پسورد Text Clean راencrypt ميكند**

- **plain text**
- **encrypt**
- **hash**

eof

# **IOS**

**كار با اينترفيس**

**Switch(config)#interface fastEthernet 0/1 or int fa 0/1**

**Switch(config)#interface range fastEthernet 0/1‐6 or int range fa 0/1‐6 Switch(config‐if‐rang)#**

**Switch(config)#interface range fastEthernet 0/1‐6 or int range fa 0/1‐6 Switch(config‐if‐rang)#**

**Switch(config)#int range fa 0/1 , fa0/6 نميخواهيم را پورتها همه Switch(config‐if‐rang)#**

**توضيحات براي اينترفيس**

# **Switch(config‐if)#description Tozihat! Switch(config‐if)#no description**

#### **Switch(config‐if)#duplex ?**

- **auto** *Enable AUTO duplex configuration*
- **full** *Force full duplex operation*
- **half** *Force half‐duplex operation*

### **Switch(config‐if)#speed ?**

 **10** *Force 10 Mbps operation*  **100** *Force 100 Mbps operation*  **auto** *Enable AUTO speed configuration*

### **Switch(config‐if)#shutdown**  *(interface shutdown)*

#### **Switch(config)#banner motd** *c switch shomare 3 sherkat X* **c**

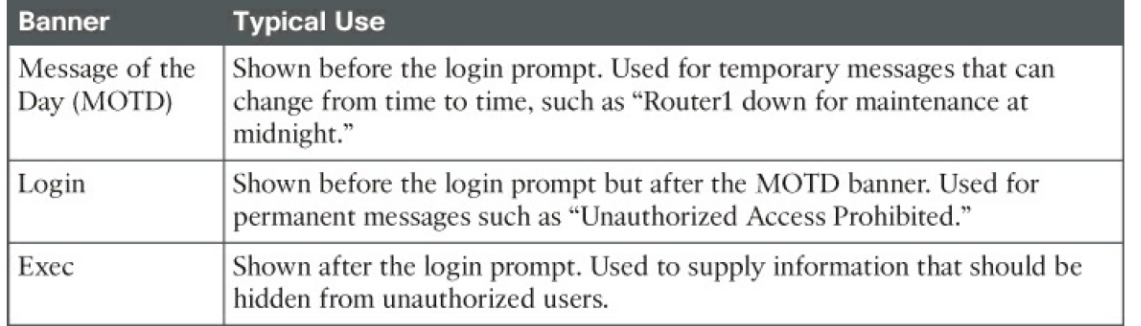

>>

**پروتكل مشاهده مشخصات دستگاههاي سيسكو(هر 180 ثانيه) (CDP (Protocol Discovery Cisco Switch#show cdp Switch#show cdp neighbors Switch(config)#cdp run** *(enable CDP)* **Switch(config)#no cdp run جمع بندي .1 يك سوييچ در شبكه قرار دهيد .2 با كابل كنسول يك كامپيوتر به آن وصل كنيد .3 به تنظيمات CLI برويد .4 با دستور br int ip show تعداد پورتها و وضعيت سوييچ را مشاهده كنيد Switch#show ip interface brief .5 به مود Config رفته و اينترفيس 0/1 fa را خاموش كنيد Switch(config)#interface fastEthernet 0/1 Switch(config‐if)#shutdown .6 به mode enable رفته و وضعيت اينترفيس 0/1 fa را مشاهده كنيد(shut Admin( Switch#show ip interface brief .7 0/2 Fa را خاموش كنيد Switch(config)#int fa 0/2 Switch(config‐if)#shutdown .8 بدون استفاده از دستور exit براي 0/3 fa يك description بنويسيد Switch(config‐if)#int fa 0/3 Switch(config‐if)#hostname XX XX(config)# دستورات(config(switch در زير مجموعه (if‐config(switch با محدوديتهايي( tab و ؟كار نميكند) كار ميكنند .9 بدون برگشت به mode enable ليست اينترفيسها مشاهده شود Switch(config‐if)#do show ip interface brief دستورات mode enable در config و زير مودهايش به شرط استفاده از do كار ميكند. .10 سرعت اينترفيس 0/5 fa را auto بگذاريد Switch(config‐if)#int fa 0/5 Switch(config‐if)#speed auto .11 بدون exit به enable برگشته و دستور config‐running show اجرا شود Switch(config‐if)# كنترل كليد + z يا c >> Switch# show running‐config دستورات و كامندهاي پيش فرض در config‐running نشان داده نميشوند** 

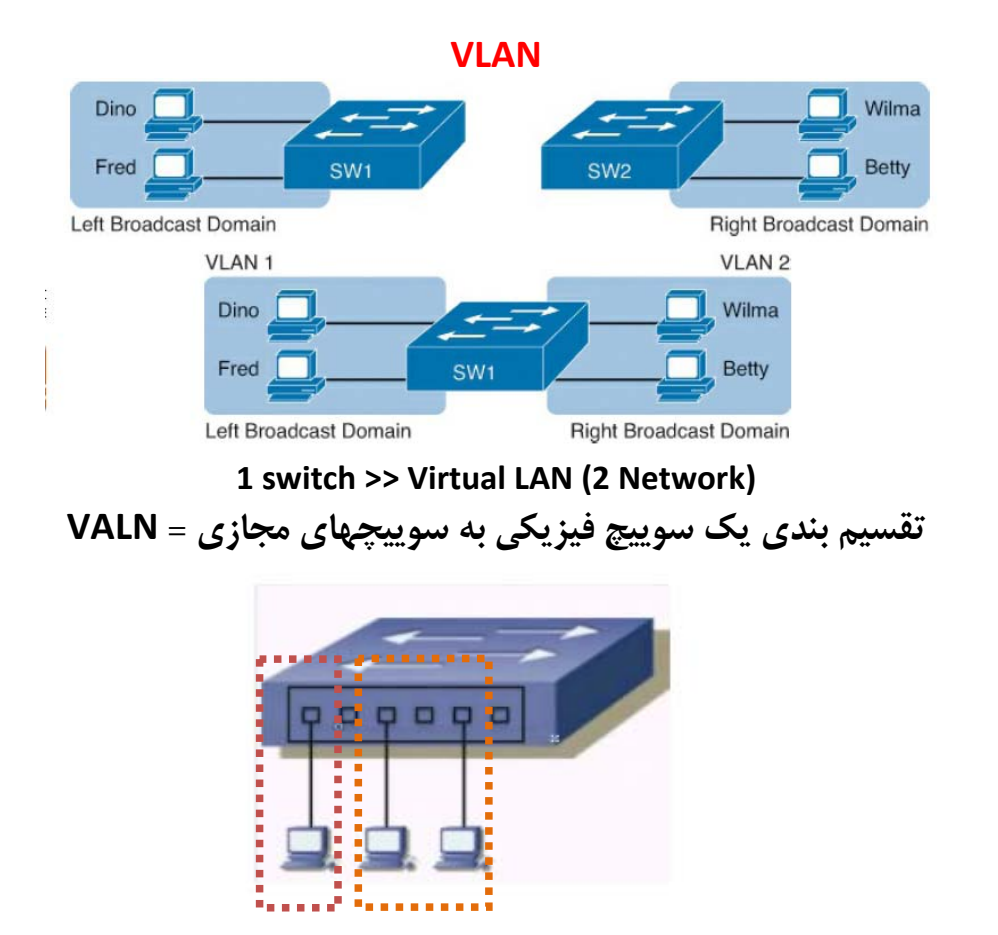

**Network1 Network2** 

**(config)#VLAN** *< Number 1~4094 (1~1001 in packet tracer) >* **VLAN تعريف**

**(config‐vlan)# name** *<your name>*

**(config‐vlan)#exit**

**(config)#interface fa 0/1 VLANبه پورت اختصاص**

**(config‐if)#switchport acces vlan** *< VLAN number>* **Example:**

> **Switch(config)#vlan 11 Switch(config‐vlan)#exit Switch(config)#vlan 12 Switch(config‐vlan)#exit**

**Switch(config)#interface fa 0/1 Switch(config‐if)#switchport access vlan 11 Switch(config‐if)#exit**

**Switch(config)#interface range fa 0/3 , fa 0/5 Switch(config‐if‐range)#switchport access vlan 12 Switch(config‐if‐range)#exit**

## **Switch#show vlan brief vlanتنظيمات ديدن**

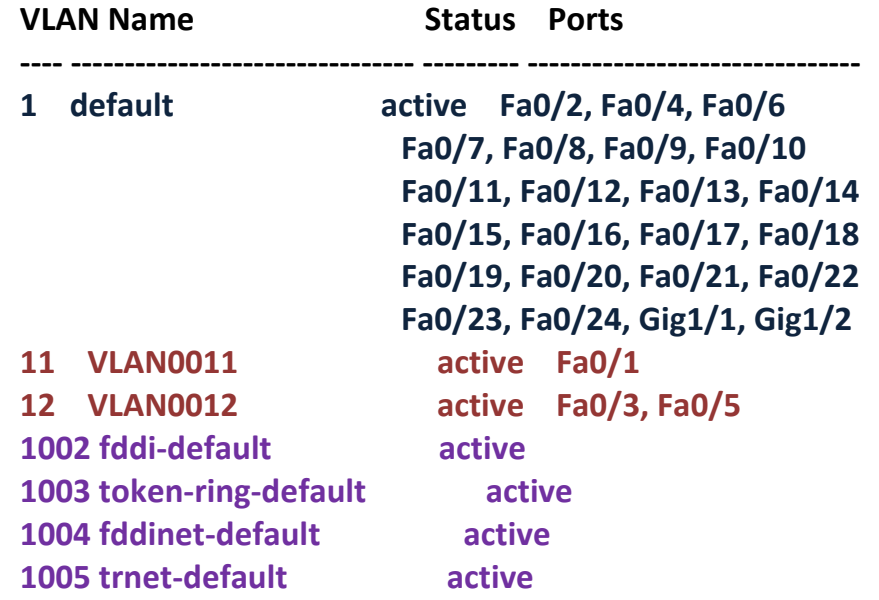

**Other interface join in Vlan 1 (default vlan) &** *not change* **vlan 1 vlan 1002~1005 >> No Ethernet (reserved)**

**هرپورت حداكثر عضو يك vlan است، همه پورتها پيش فرض عضو 1 vlan هستند. !نيست Vlan تنظيمات Switch#show running‐configدر با brief vlan show#Switch ميتوان تنظيمات vlanرا ديدو در RAM و NVRAM ذخيره نميشود، در FLASH و در فايل** *dat.vlan* **ذخيره ميشود. حذف vlan**

**Switch(config)#no vlan 11** *(delete 1vlan)* **Switch#delete flash:/vlan.dat** *(delete all vlan)*

**Broadcast Domain**

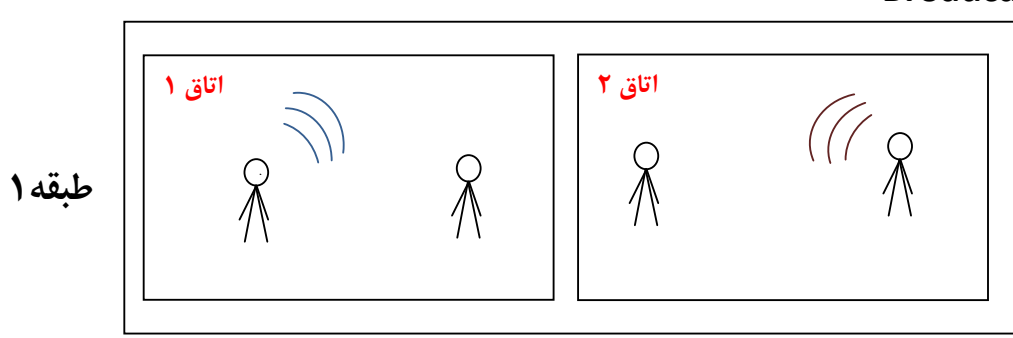

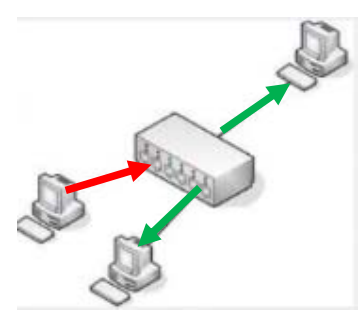

**هاب يك محدوده broadcast دارد. محدوده اي كه داده broadcast ارسال ميشود** 

**Switch‐ Broadcast Domain**

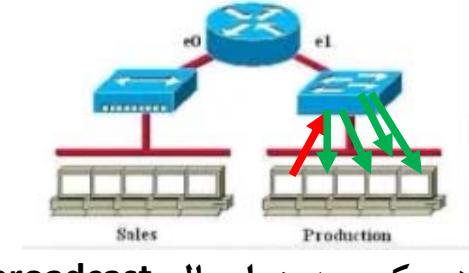

**سوييچ هم يك محدوده ارسال broadcast دارد**

**Router‐ Broadcast Domain**

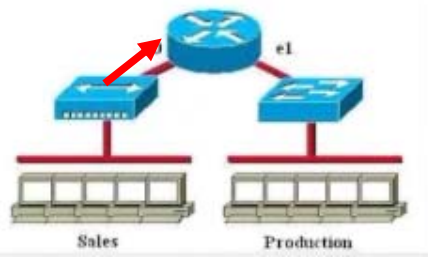

**داده broadcast از روتر عبور نميكند** 

**روتر به تعداد پورتهايش domain broadcast دارد**

**سوييچي كه vlan شده به تعداد vlanها محدوده broadcast دارد.** 

#### **Trunk**

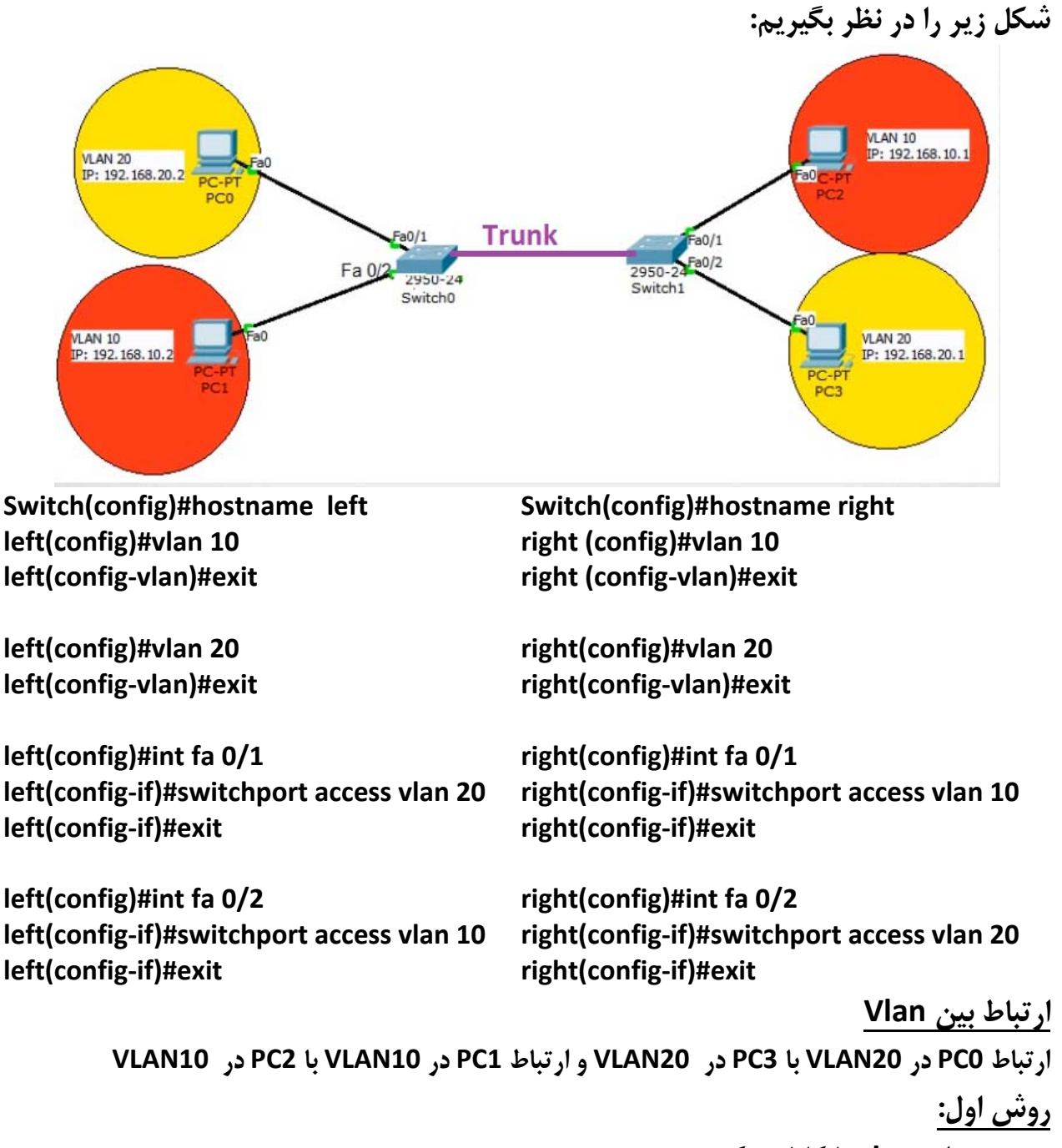

 **به تعداد vlanها كابل ميكشيم** 

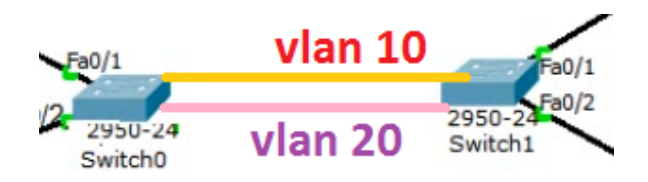

**left(config)#int fa 0/3 left(config‐if)#int fa 0/4**

**left(config‐if)#switchport access vlan 10 right(config‐if)#switchport access vlan 10 left(config‐if)#switchport access vlan 20 right(config‐if)#switchport access vlan 20right(config)#int fa 0/3 right(config‐if)#int fa 0/4**

**PC0 >> ping 192.168.20.1 >> ok روش منطقي نيست، چون اگر تعداد vlan ها زياد باشد. كابل كشي زياد منطقي نيست روش دوم: بين vlan ها فقط يك كابل استفاده ميكنيم. كابل مورد نظر را در مود Trunk قرار مي دهيم. Mode Trunk: يك كابل چند Vlan را از خود عبور ميدهد. Trunk**  $Fa0/1$  $FeO/1$  $Fa0/2$ 2950-24 2950-24 Switch<sub>1</sub> Switch<sub>0</sub> **عملكرد (Mode Operational (پورت سوييچ: پورتهاي سوييچ در دو مد كار ميكنند: 1‐ Access فقط ترافيك يك Vlan را عبور ميدهد>> فقط عضو يك Vlan است 2‐ Trunk ترافيك(پيش فرض) همه Vlan ها را عبور ميدهد>> عضو هيچ Vlan يي نيست مدهاي قابل تنظيم بر روي پورت سوييچ: پورتهاي سوييچ در چهار مد قابل تنظيم اند: 1‐ Access بدون مذاكره وضعيت تعيين مي شود 2‐ Trunk بدون مذاكره وضعيت تعيين مي شود 3‐ Dynamic Auto مدهايي كه با مذاكره نقش يا عملكرد پورت مشخص ميشود 4‐Dynamic Desirable مدهايي كه با مذاكره نقش يا عملكرد پورت مشخص ميشود opertinal mode Admin Mode** *Access**Dynamic Auto**Trunk**Dynamic Desirable Access* **Access Access Access Access** *Dynamic Auto* **Access Access Trunk Trunk** *Trunk* **Access Trunk Trunk Trunk Dynamic Desirable Access Trunk Trunk Trunk Trunk** 

**اگر يك طرف Access و طرف مقابل هم Access << پورت در مود Access كار ميكند.**

**اگر يك طرف Access و طرف مقابل همAuto Dynamic << پورت در مود Access كار ميكند**

**اگر يك طرف Trunk و طرف مقابل Desirable Dynamic << پورت در مودTrunkكار ميكند.**

 **وقتي دو سوييچ را به وصل ميكنيم چون پيش فرض Auto Dynamic هستند>> در مود Access مد پيش فرض Auto Dynamic است. دو سوييچ به صورت پيش فرض به هم وصل شوند در مد اكسس كار ميكنند(Auto Dynamic و Auto Dynamic نتيجه اكسس) .است DTP (** *Dynamic Trunking Protocol* **) مذاكره پروتكل در مدAccess ، DTP غير فعال است. در مود اكسس مذاكره نداريم. يك طرف اكسس بود، بايد اكسس كار كند. (config)# interface fa /**

**(config‐if)#switchport mode < trunk | access| dynamic auto | dynamic desirable>**

**براي هر اينترفيس، وارد آن اينترفيس شده و نوع پورت را تعيين ميكنيم.** 

**#show interface trunk**

**براي Verification كردن و ديدن اينكه آيا ترانك شكل گرفته يا خير** 

**left(config)#interface fa 0/3 left(config‐if)#switchport mode trunk left(config‐if)#exit PC0 >> ping 192.168.20.1 >> ok**

**right(config)#interface fa 0/3 right(config‐if)#switchport mode trunk right(config‐if)#exit**

**عبور ديتا از لينك Trunk: چطور ديتاهاي مختلف روي يك لينك مي توانند جابجا شوند؟ ديتا هنگام خروج از لينك ترانك برچسب(tag (گذاري ميشوند(شمارهVlan مربوط اضافه مي شود) برچسب زده شده هنگام ورود به لينك ترانك برداشته مي شوتد** 

**انواع encapsulation) برچسب گذاري) در لينك Trunk: ديتايي كه بخواهد از لينك ترانك خارج شود (در مرحله قبل ديديم) دو نوع برچسب گذاري وجود دارد** 

**-1 روش ISL : به كل فريم اترنت 26 بايت هدر اضافه ميكند. كه مناسب نيست و FCS يا CRC كه در ته اطلاعات است دوبار محاسبه مي شود و فقط مخصوص دستگاههاي سيسكو است. ISL** Header **ISL Header** CRC **Encapsulated Ethernet Frame** 26 bytes 4 bytes DA Type User SA LEN AAAA03 HSA VLAN BPDU INDEX RES

**VLAN** 

# **IEEE802.1q روش -2**

**BPDU** 

#### فريم اترنت Dest. Address Source Address Len./Type Data **FCS** (New) **FCS** Dest. Address Source Address Tag Len./Type Data Type (16 Bits, 0x8100) Priority (3 Bits) Flag (1 Bit) VLAN ID (12 Bits) **4بايت طول q.1 است – FCS فقط در فريم اترنت محاسبه و عمومي تر (IEEE(است**

### **تفاوتهاي ISL و q.1**

Table 1-2 ISL and 802.1Q Compared

802.1Q Trunking Header

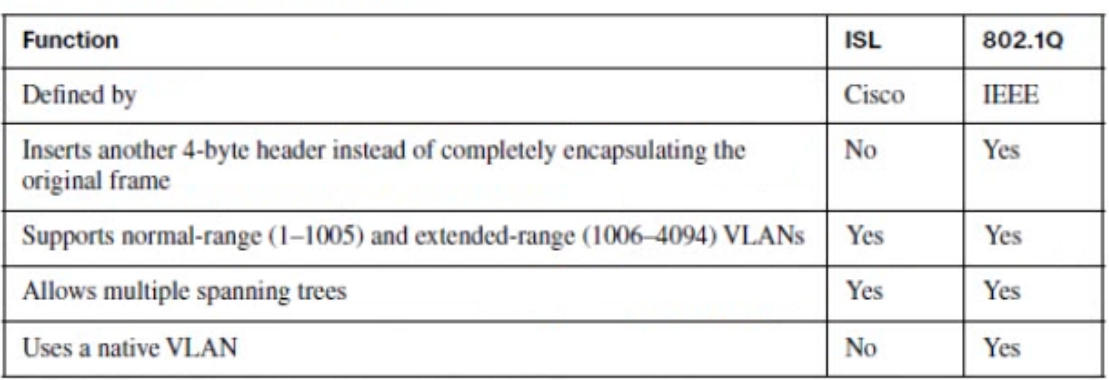

## **Switch#show interfaces fa 0/3 switchport**

Administrative Mode: dynamic auto Operational Mode: trunk Administrative Trunking Encapsulation: dot1q Operational Trunking Encapsulation: dot1q Negotiation of Trunking: On Access Mode VLAN: 10 (VLAN0010) Trunking Native Mode VLAN: 1 (default)

**غير فعال كردن DTP روي پورت Trunk**

## **(config)#int fa 0/1 (config‐if)# switchport nonegotiate**

#### **Native VLAN**

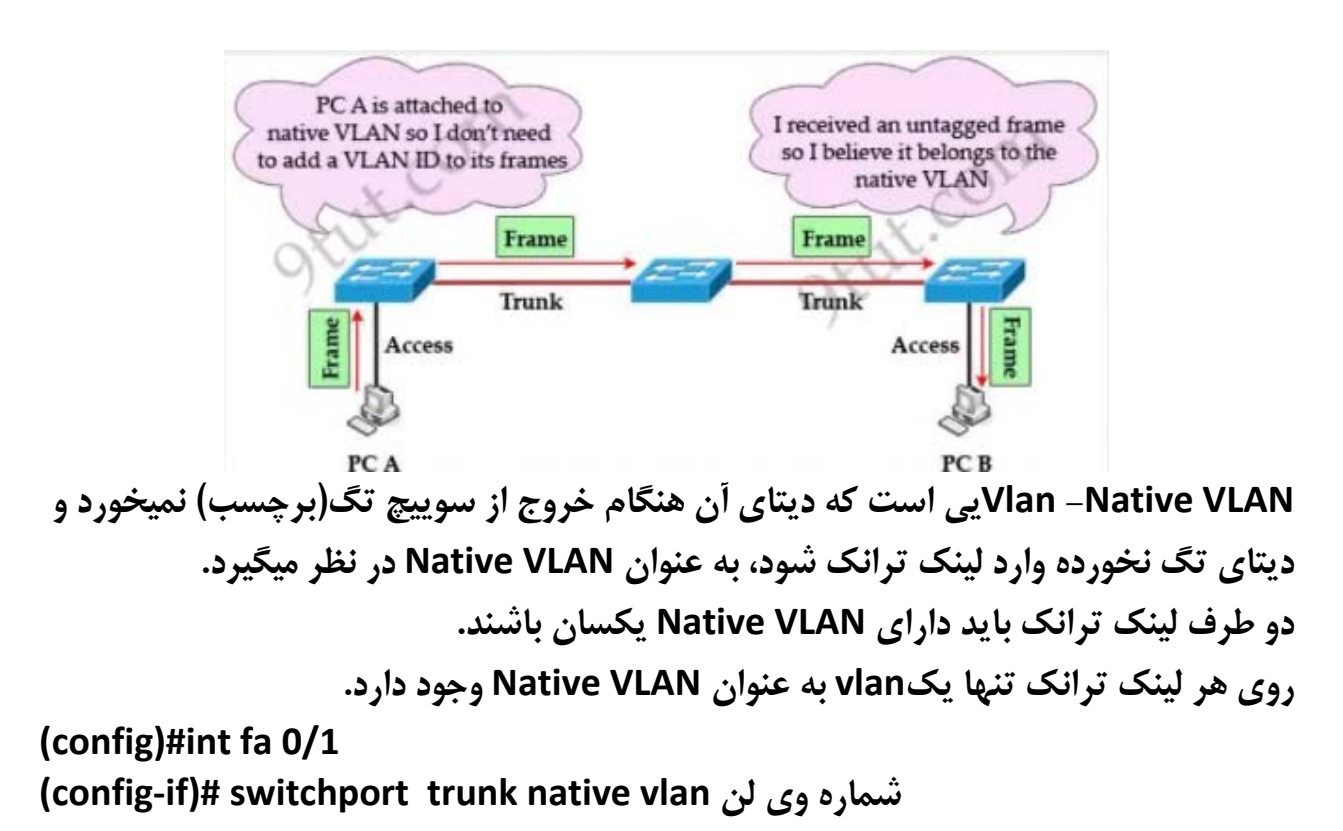

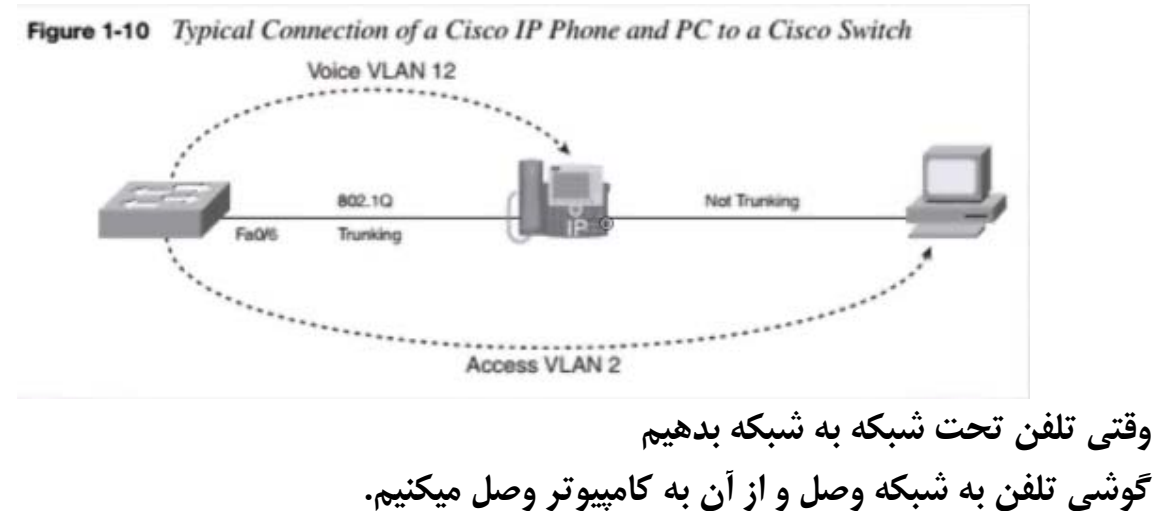

**به دليل اهميت بسته هاي صدا و اينكه يك پورت سوييچ را در دو Vlan نميگذاريم، روي هر پورت سوييچ دو نوع VLAN داريم:** 

 **Data Vlan و Voice vlan**

**(config)#int fa 0/1 (config‐if)# switchport voice vlan لن وي شماره (config‐if)# switchport access vlan لن وي شماره**